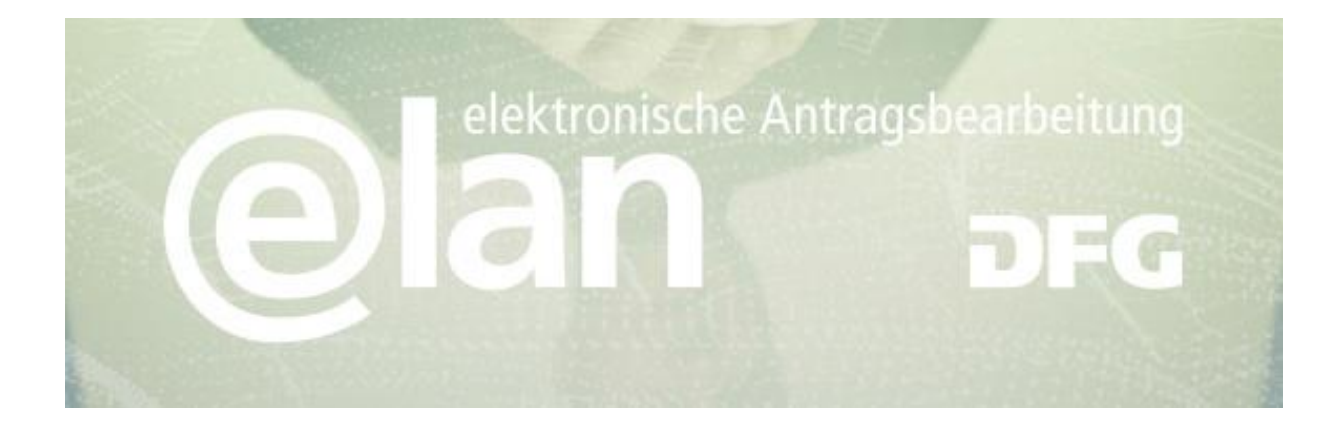

# **Inhalt**

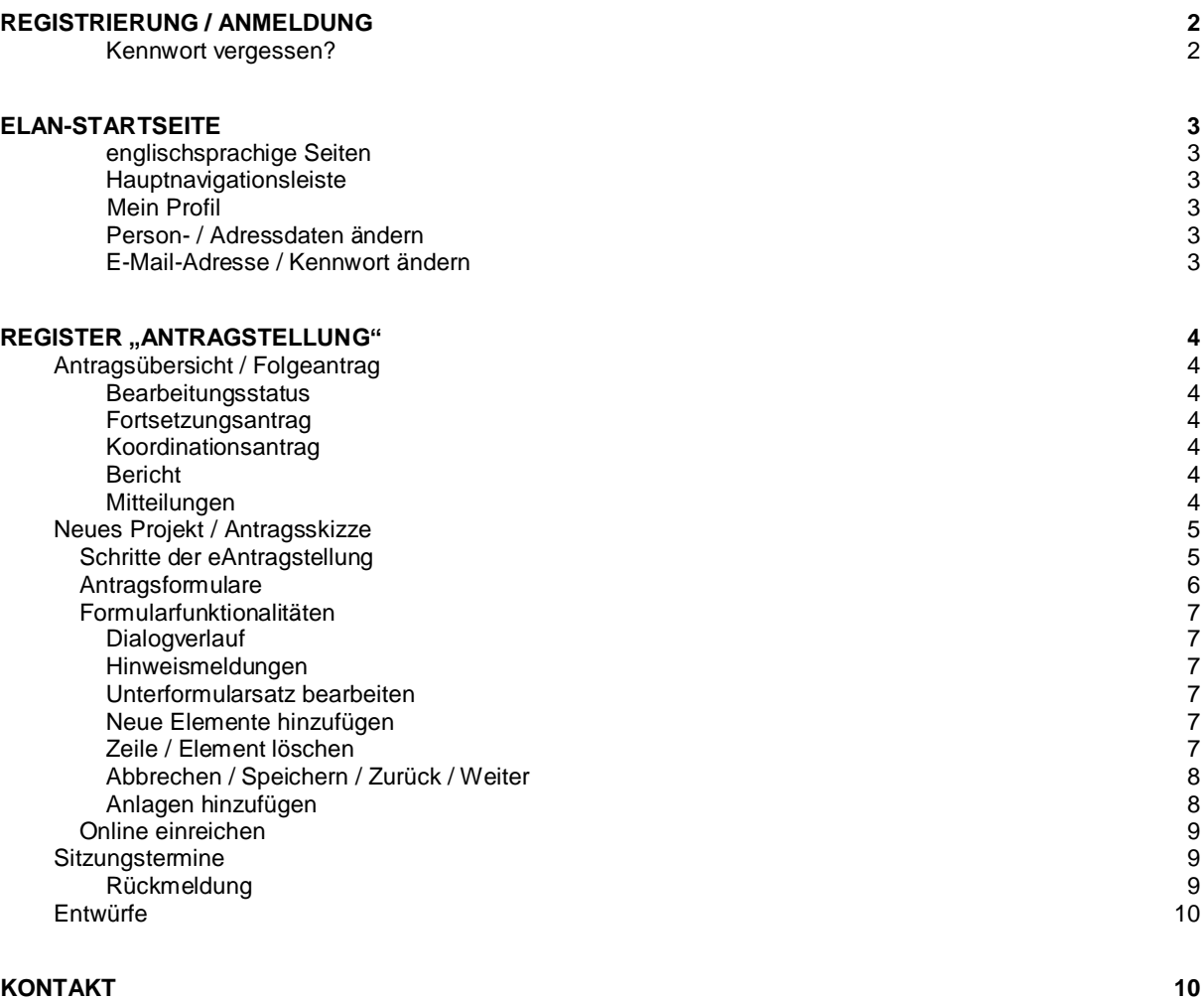

#### **Deutsche Forschungsgemeinschaft**

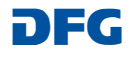

# <span id="page-1-0"></span>**Registrierung / Anmeldung**

### **VOR DER ANTRAGSTELLUNG MÜSSEN …**

**sich alle an dem Antrag beteiligten Antragsteller/innen, Sprecher/innen und (Teil-)Projektoder Arbeitsgruppenleiter/innen in unserem elan-Portal (**[elan.dfg.de](https://elan.dfg.de/dana-na/auth/url_45/welcome.cgi)**) registriert haben.**

**Dies gilt nicht** für weitere Antragsbeteiligte, wie Kooperationspartner/innen etc.

Die Freischaltung für die Antragstellung durch die Geschäftsstelle erfolgt **i.d.R. am nächsten Werktag** nach Absendung des Registrierungsformulars. Sie werden über eine E-Mail über die Freischaltung informiert.

### **SIE BRAUCHEN ...**

eine Internetverbindung und einen Browser (z. B. Internet Explorer, Firefox) bei dem JavaScript aktiviert wurde.

#### **WISSENSWERTES**

Wurden Ihre Zugangsdaten fünf Mal hintereinander nicht richtig eingegeben, wird der **Zugang für 30 Minuten gesperrt.** Erst danach ist eine erneute Anmeldung möglich.

Aus Gründen der Sicherheit und zur Vermeidung von Überlasten wird **die Anwendung nach einer Stunde abgebrochen (Session Timeout),** wenn von Ihnen keine Eingaben mehr gemacht wurden.

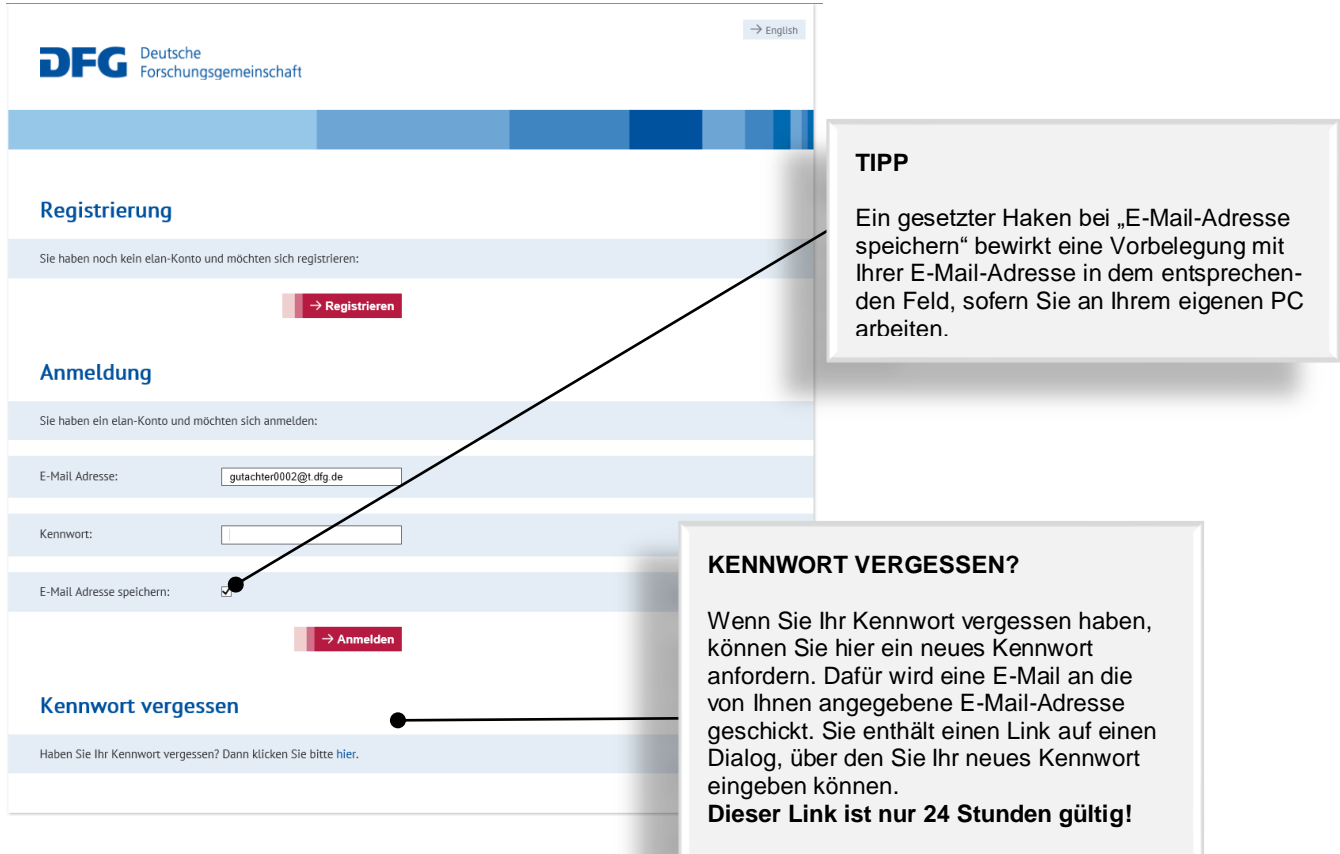

#### **Deutsche Forschungsgemeinschaft**

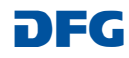

# <span id="page-2-0"></span>**elan-Startseite**

Auf der elan-Startseite finden Sie in der Hauptnavigationsleiste alle Funktionen des elan-Portals, für die Sie eine Zugriffsberechtigung haben.

Darüber hinaus werden Sie hier über Systemwartungen, Aktualisierungen der Portalfunktionen und über weitere Planungen informiert.

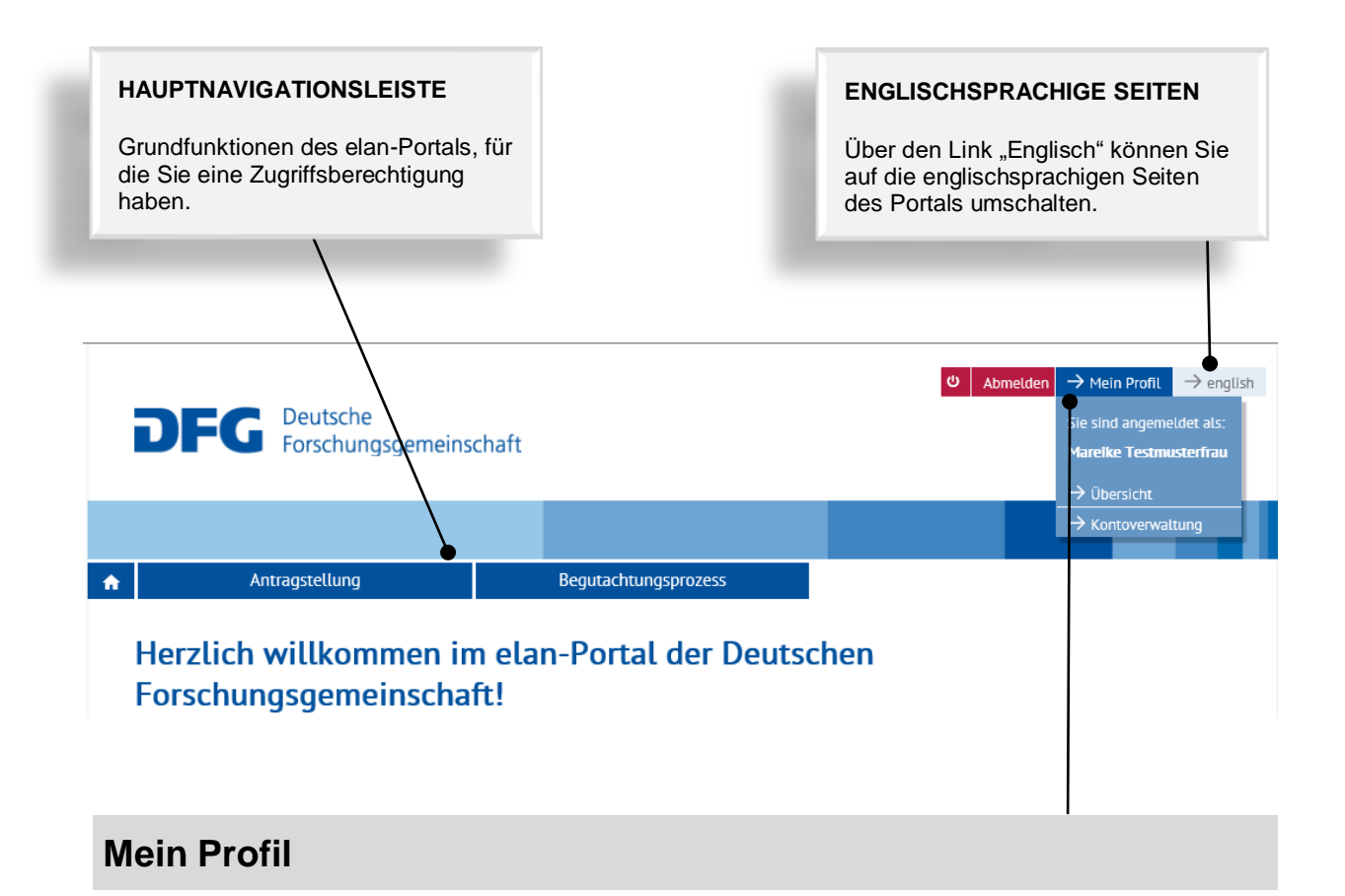

#### <span id="page-2-2"></span><span id="page-2-1"></span>**PERSON- / ADRESSDATEN ÄNDERN**

Ihre Angaben zur Person und Ihre Adressdaten finden Sie unter dem Link "Übersicht".

**HINWEIS:** Bitte überprüfen und korrigieren Sie ggf. diese Daten **rechtzeitig, bevor Sie einen Neuoder Fortsetzungsantrag über unser elan-Portal einreichen.** Die Datenübernahme durch den zuständigen Fachbereich erfolgt i.d.R. am nächsten Werktag nach Absenden des Formulars!

#### <span id="page-2-3"></span>**E-MAIL-ADRESSE / KENNWORT ÄNDERN**

Die entsprechenden Informationen finden Sie unter dem Link "Kontoverwaltung".

**HINWEIS:** Ihr Benutzername ist die E-Mail-Adresse, über die die DFG mit Ihnen kommuniziert. Sollte sich diese E-Mail-Adresse ändern, korrigieren Sie diese bitte möglichst bald.

#### **Deutsche Forschungsgemeinschaft**

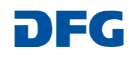

# <span id="page-3-0"></span>**Register "Antragstellung"**

## <span id="page-3-1"></span>**Antragsübersicht/Folgeantrag**

Hier finden Sie eine Übersicht Ihrer Projekte und dem jeweiligen Bearbeitungsstand.

**Entscheidungsprozess**

Anträge, die zurückgezogen oder abgeschlossen wurden, werden dabei nicht, abgelehnte Projekte nur bis drei Monate nach der Entscheidung angezeigt.

<span id="page-3-2"></span>**BEARBEITUNGSSTATUS** Es gibt folgende Bearbeitungsschritte (s. auch DFG - [Quo vadis, Antrag?\):](http://www.dfg.de/foerderung/grundlagen_rahmenbedingungen/quo_vadis_antrag/index.html)

**Bearbeitung International International Institute Inc.** In Antrag wurde formal geprüft und die Begutachtung vorbereitet.

**Begutachtung** Ihr Antrag liegt Gutachterinnen/Gutachtern zur Prüfung vor.

> Die Begutachtung ist abgeschlossen und Ihr Antrag wird nach der fachlichen und formalen Qualitätssicherung den Entscheidungsgremien vorgelegt.

**Entscheidung** Das Entscheidungsschreiben, ob und in welcher Höhe Ihr Antrag gefördert wird, wurde versandt.

Anderweitig erledigt **Interventig erledigt** Inr Antrag wurde von Ihnen zurückgezogen.

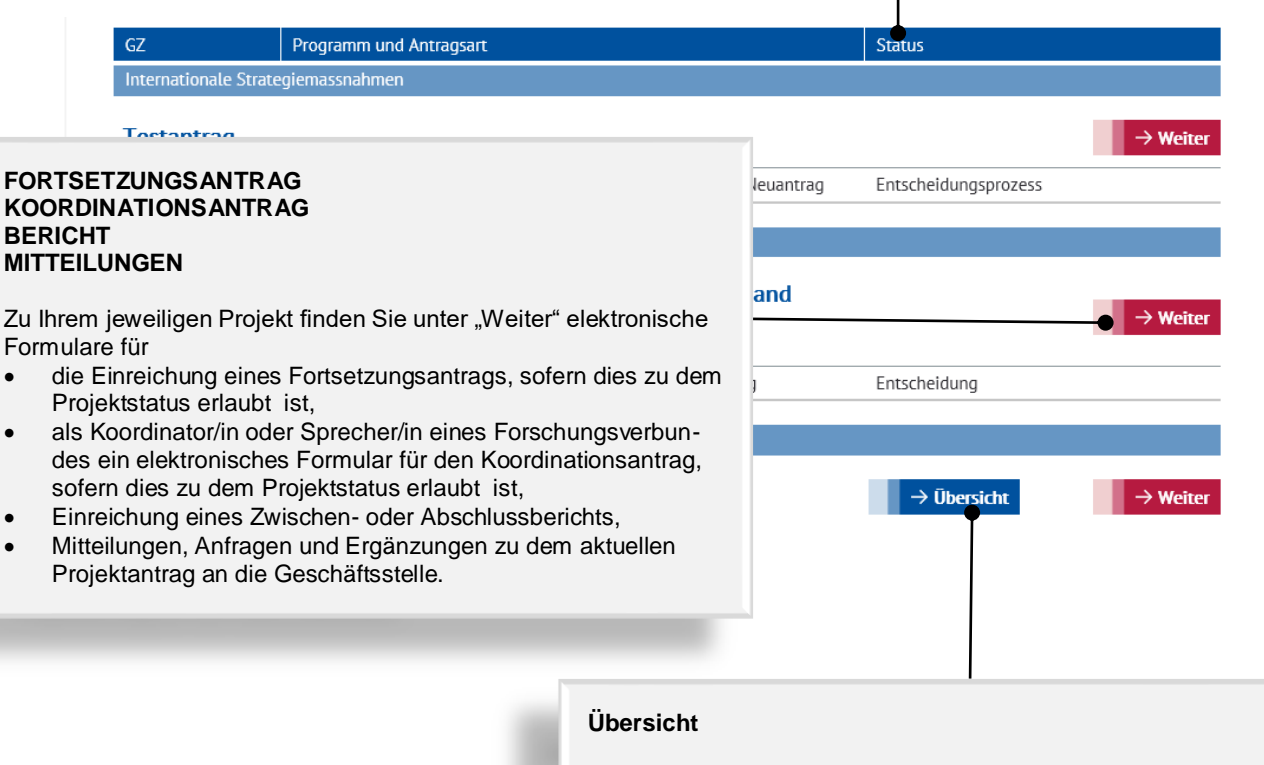

Als Koordinator/in oder Sprecher/in eines Forschungsverbundes finden Sie unter "Übersicht" eine Auflistung aller zu diesem Verbund eingereichten Anträge.

Bei **fachlichen** Fragen kontaktieren Sie bitte E-Mail: postmaster@dfg.de Bei **technischen** Problemen kontaktieren Sie bitte unsere Hotline:<br>E-Mail: elan-helpdesk@dfg.de

**Deutsche Forschungsgemeinschaft**

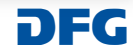

### <span id="page-4-0"></span>**Neues Projekt / Antragsskizze**

Unser Angebot, Anträge elektronisch einzureichen, befindet sich im noch Aufbau.

Bereits verfügbare elektronische Antragsformulare finden Sie unter dem Link "Neues Projekt".

Zu den Förderverfahren, zu denen es noch keine elektronischen Formulare gibt, sind die Anträge in der bisherigen Form einzureichen ([s. auch Formu](http://www.dfg.de/foerderung/formulare_merkblaetter/index.jsp)[lare und Merkblätter\)](http://www.dfg.de/foerderung/formulare_merkblaetter/index.jsp).

#### **WISSENSWERTES**

Bei der elektronischen Antragstellung nutzen wir die Personen- und Adressdaten, die Sie uns bei Ihrer Registrierung übermittelt haben. Diese Daten werden in dem Antragsformular nicht noch einmal gesondert abgefragt.

Sollte Ihre Registrierung schon längere Zeit zurückliegen, überprüfen und korrigieren Sie die Daten ggf. unter  $n \rightarrow$  Mein Profil".

<span id="page-4-1"></span>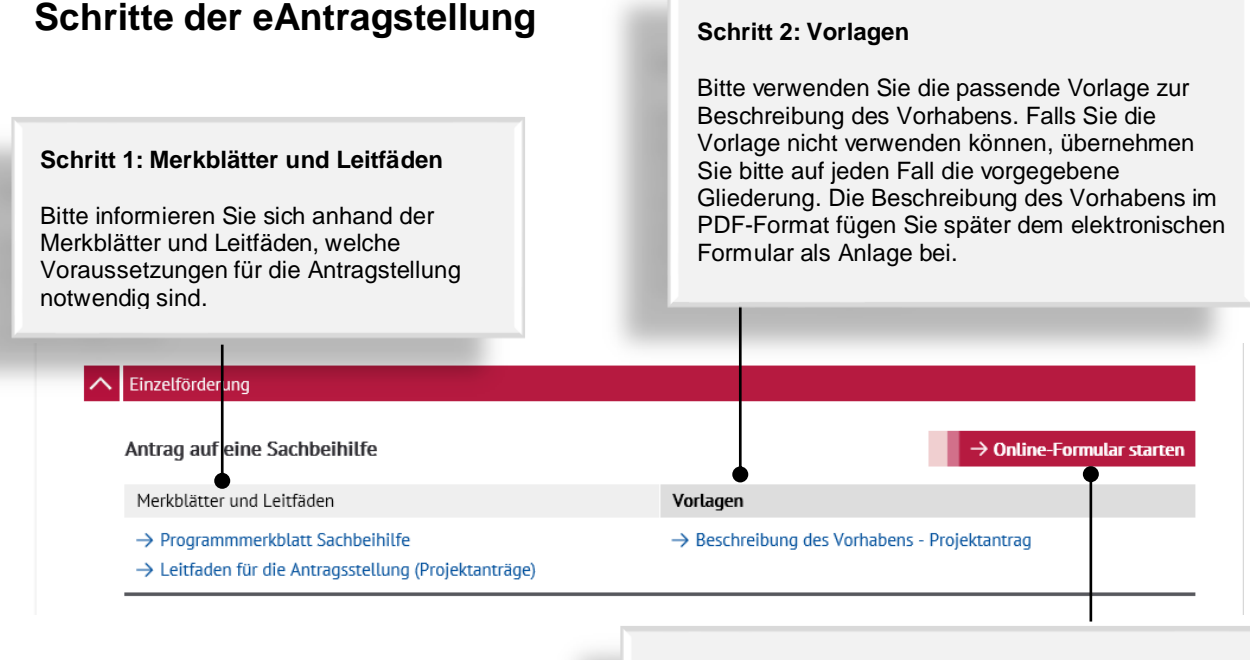

#### **Schritt 3: Elektronisches Antragsformular**

Bitte füllen Sie das elektronische Antragsformular aus. Halten Sie hierfür bitte den Projekttitel und die Zusammenfassung - jeweils in Deutsch **und** Englisch sowie die Anlagen bereit.

#### **Deutsche Forschungsgemeinschaft**

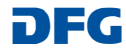

## <span id="page-5-0"></span>**Antragsformulare**

Antragsformulare haben grundsätzlich die unten dargestellte Struktur. Abhängig vom Förderverfahren können einige Seiten (z.B. Beteiligte Institutionen) oder auch Felder nicht vorhanden sein.

#### **WISSENSWERTES**

Bei den Formularen zu Fortsetzungsanträgen sind viele Angaben schon aus der DFG-Datenbank vorbelegt. Bitte prüfen Sie sie und ändern sie gegebenenfalls.

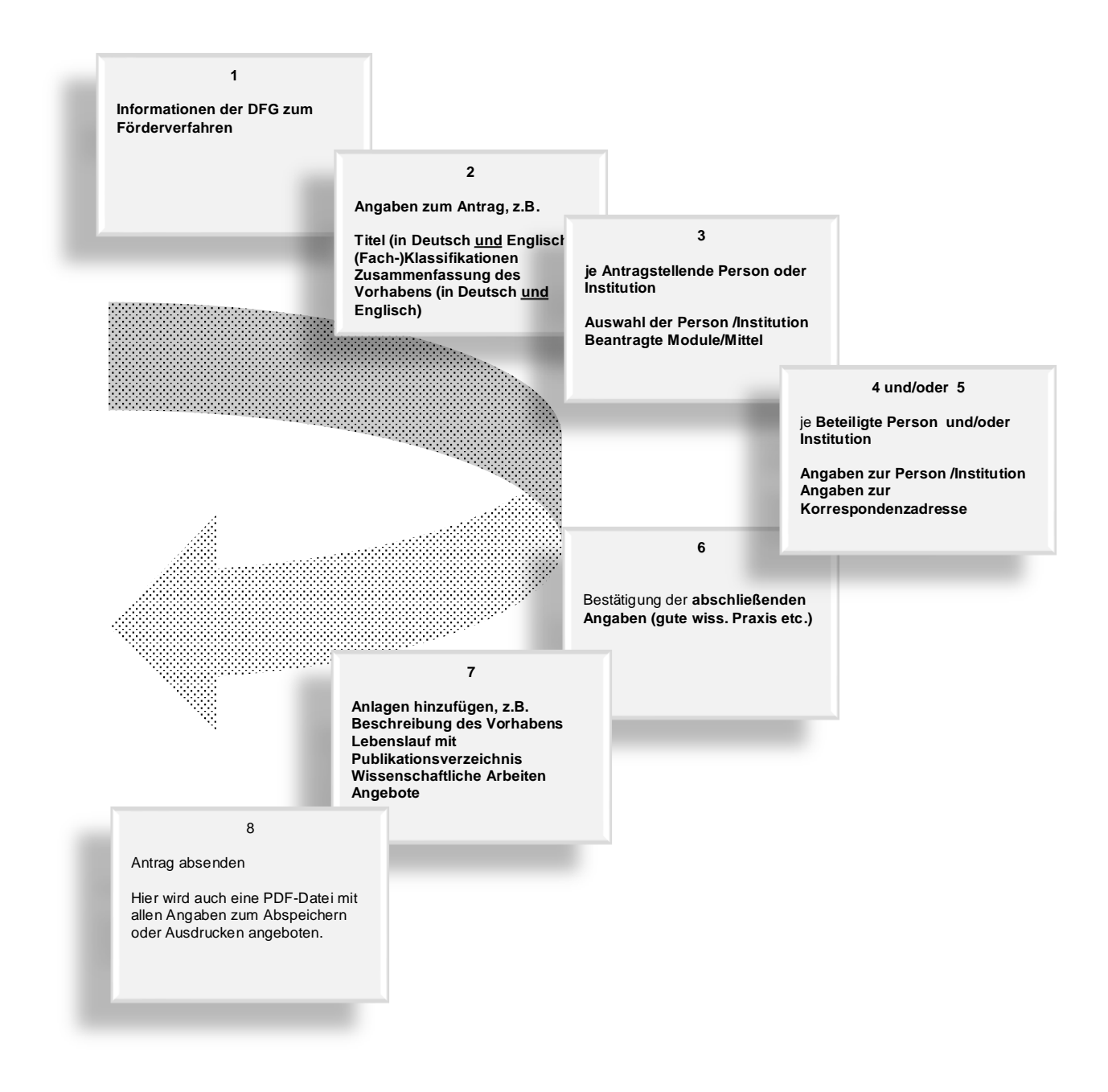

#### **Deutsche Forschungsgemeinschaft**

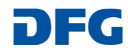

### <span id="page-6-0"></span>**Formularfunktionalitäten**

#### **HINWEISMELDUNGEN**

Auf eine fehlerhafte Eingabe u.ä. wird über eine generelle Meldung und bei dem entsprechenden Feld oder Formularabschnitt hingewiesen.

#### **DIALOGVERLAUF**

Der Dialogverlauf zeigt den Stand der Datenerfassung. **Hinweis:** Schrittsprünge sind wegen der notwendigen Plausibilitätsprüfungen auf den Formularseiten nur rückwärts möglich.

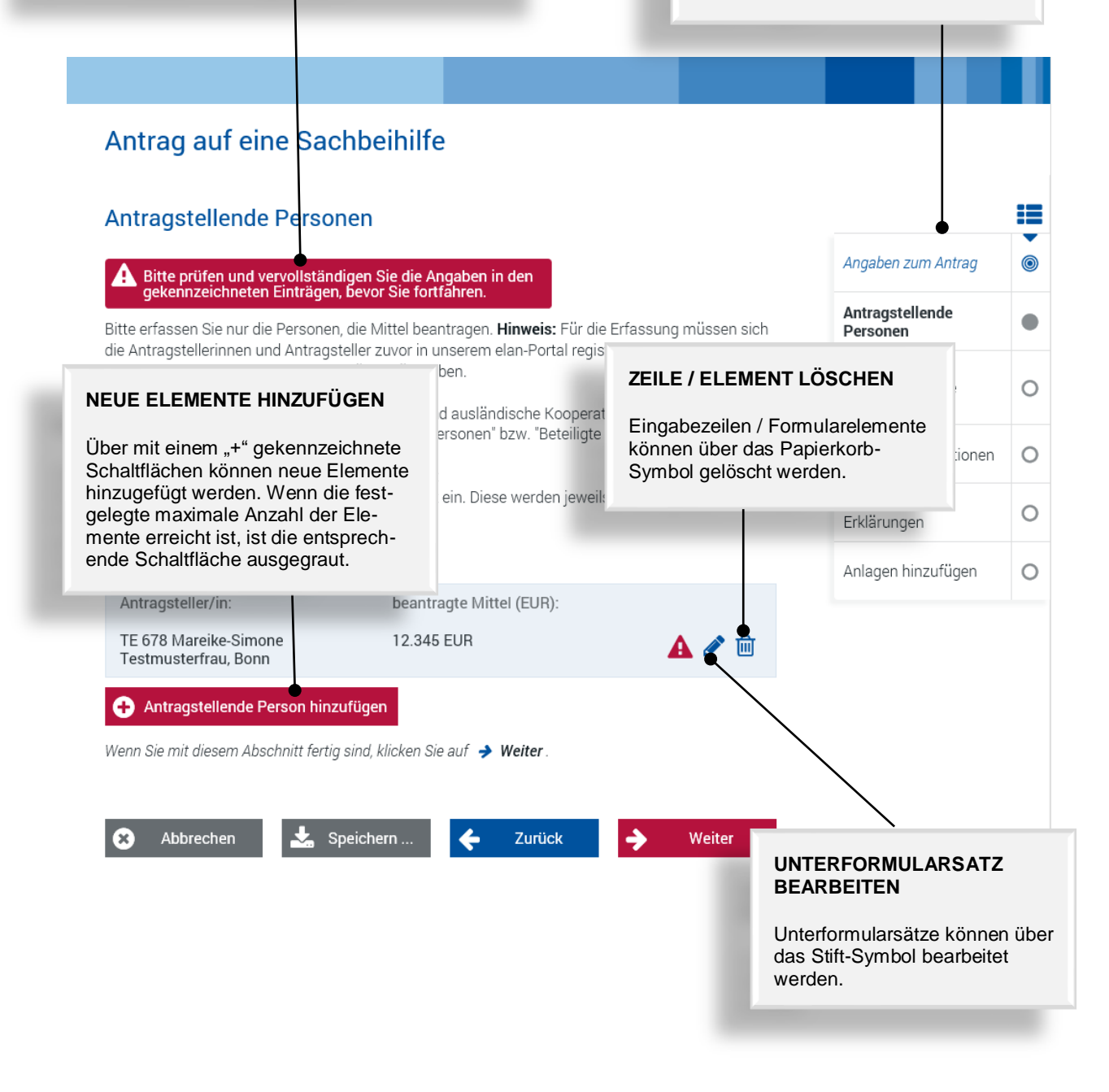

#### **Deutsche Forschungsgemeinschaft**

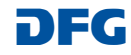

#### <span id="page-7-0"></span>**ABBRECHEN / SPEICHERN / ZURÜCK / WEITER**

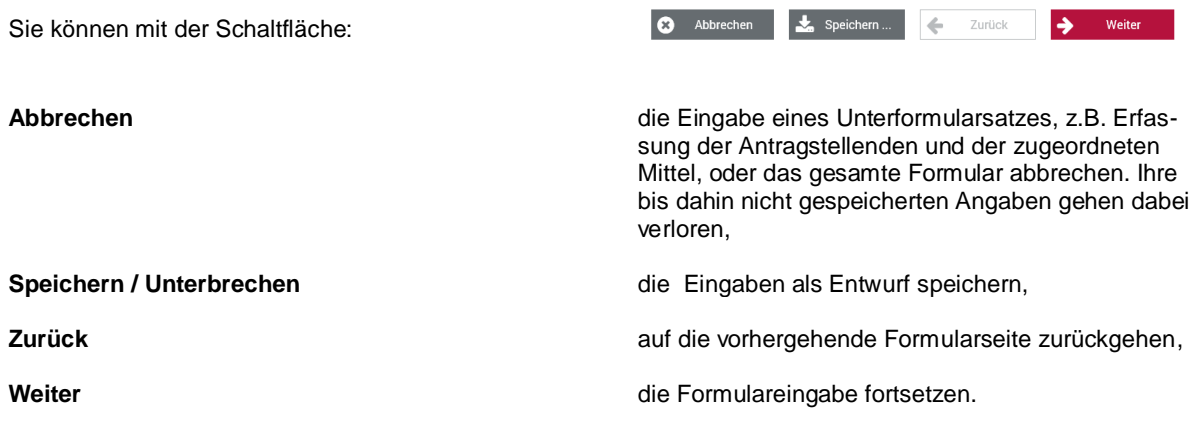

#### <span id="page-7-1"></span>**ANLAGEN HINZUFÜGEN**

Am Ende des Formulars werden die Anlagen beigefügt, z. B. Beschreibung des Forschungsvorhabens, Lebenslauf, Publikationsverzeichnis. Auf der Startseite des Antragsformulars werden Sie informiert, welche Anlagen die DFG für das gewählte Förderverfahren zwingend erwartet.

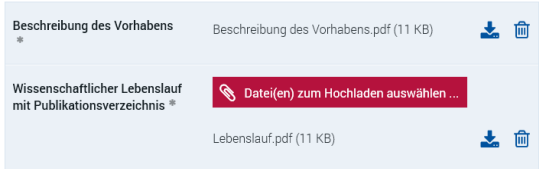

#### **WISSENSWERTES**

- Sie können als Anlagen nur **PDF-Dokumente (bitte ohne Zugriffsbeschränkungen hinsichtlich des Lesens, Kopierens und Druckens)** hochladen.
- Bitte bemühen Sie sich um ein möglichst geringes Datenvolumen und verwenden Sie in den Dateinamen keines der folgenden Zeichen: \ / : \* ? " < > | , & { }
- **Dateien über 10 MB können nicht entgegengenommen werden.** Ist eine größere Datei zwingend erforderlich, können Sie diese auf einem Datenträger nachreichen. Bitte fügen Sie in diesem Fall anstelle des fehlenden Dokuments einen entsprechenden Hinweis bei.

#### **Deutsche Forschungsgemeinschaft**

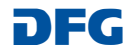

## <span id="page-8-0"></span>**Online einreichen**

Auf der letzten Formularseite wird Ihnen ein PDF-Dokument zur Überprüfung Ihrer Angaben und für Ihre Unterlagen angeboten.

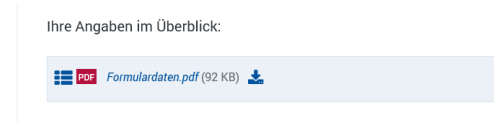

Über die Schaltfläche "Absenden" können Sie den Vorgang online einreichen.

Die von Ihnen hochgeladenen Dateien werden von der DFG auf Virenfreiheit geprüft. Falls ein Virus erkannt wird, erfolgt keine Dokumentenübernahme. In diesem Fall werden Sie über eine entsprechende Meldung informiert.

**WISSENSWERTES**

**Ein elektronisch eingereichter Antrag auf Fördermittel kann erst dann bearbeitet werden, wenn der DFG eine von allen Antragstellenden unterschriebene Fassung des Vordruckes Quittung.pdf vorliegt.** Diesen Vordruck erhalten Sie mit der E-Mail-Bestätigung zu Ihrem Antrag.

Bitte reichen Sie keine Papierversion Ihres Antrags ein!

Nutzen Sie bitte für das Nachreichen von Unterlagen das Korrespondenzformular.

### <span id="page-8-1"></span>**Sitzungstermine**

Unter "Sitzungstermine" wird Ihnen eine Übersicht Ihrer anstehenden Sitzungstermine angezeigt.

Über diese Seite können Sie uns Ihre Zu-/Absage elektronisch zuleiten.

#### **WISSENSWERTES**

Sobald der Eingang einer Absage von dem zuständigen Team registriert wurde, wird der entsprechende Sitzungstermin aus der Liste entfernt.

Bei einer Zusage bleibt der Listeneintrag bis zum Fristablauf bestehen, ein Formular wird nicht mehr angeboten.

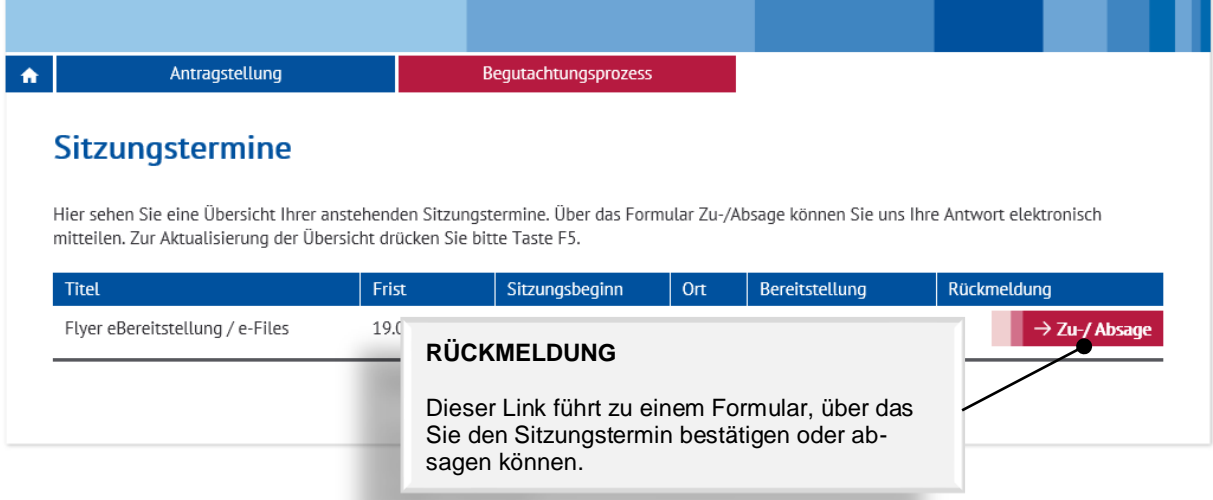

#### **Deutsche Forschungsgemeinschaft**

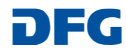

### <span id="page-9-0"></span>**Entwürfe**

Unter der Kategorie "Entwürfe" sind die Formulare aufgelistet, die Sie zwischengespeichert, aber noch nicht an die DFG weitergeleitet haben.

Über die Schaltfläche "Fortsetzen" können Sie die Bearbeitung des Formulars wieder aufnehmen.

### **WISSENSWERTES**

• Ein Entwurf wird **1 Jahr** gespeichert. Entwürfe werden nach einem Jahr ohne Nachfrage gelöscht. Über den Link **Verlängern** können Sie die Frist einmalig um ein weiteres Jahr verlängern, ohne die Bearbeitung des Formulars wieder aufzunehmen. Danach ist eine Fristverlängerung nur über eine Weiterbearbeitung und erneute Speicherung möglich.

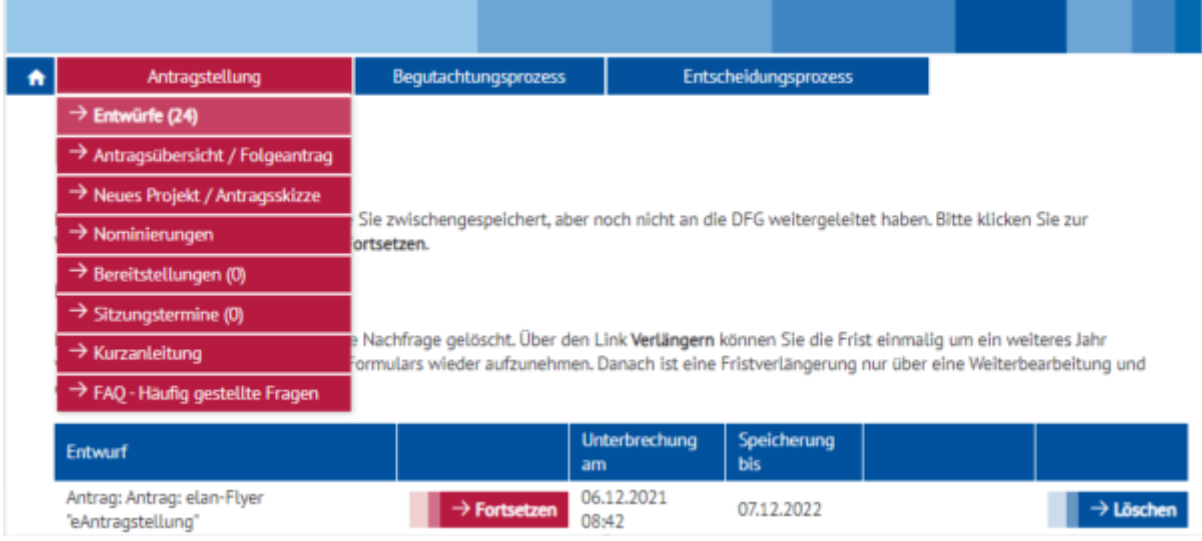

# <span id="page-9-1"></span>**Kontakt**

Bei **fachlichen** Fragen und Fragen zur Antragstel-lung kontaktieren Sie bitte das zuständige [Team](http://www.dfg.de/dfg_profil/geschaeftsstelle/index.jsp) oder

E-Mail: **postmaster@dfg.de** 

Bei **technischen** Problemen kontaktieren Sie bitte unsere Hotline

E-Mail: **elan-helpdesk@dfg.de** 

#### **Deutsche Forschungsgemeinschaft**

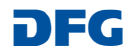